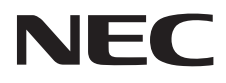

# Monitor de escritorio AccuSync AS224WMi

Manual de usuario

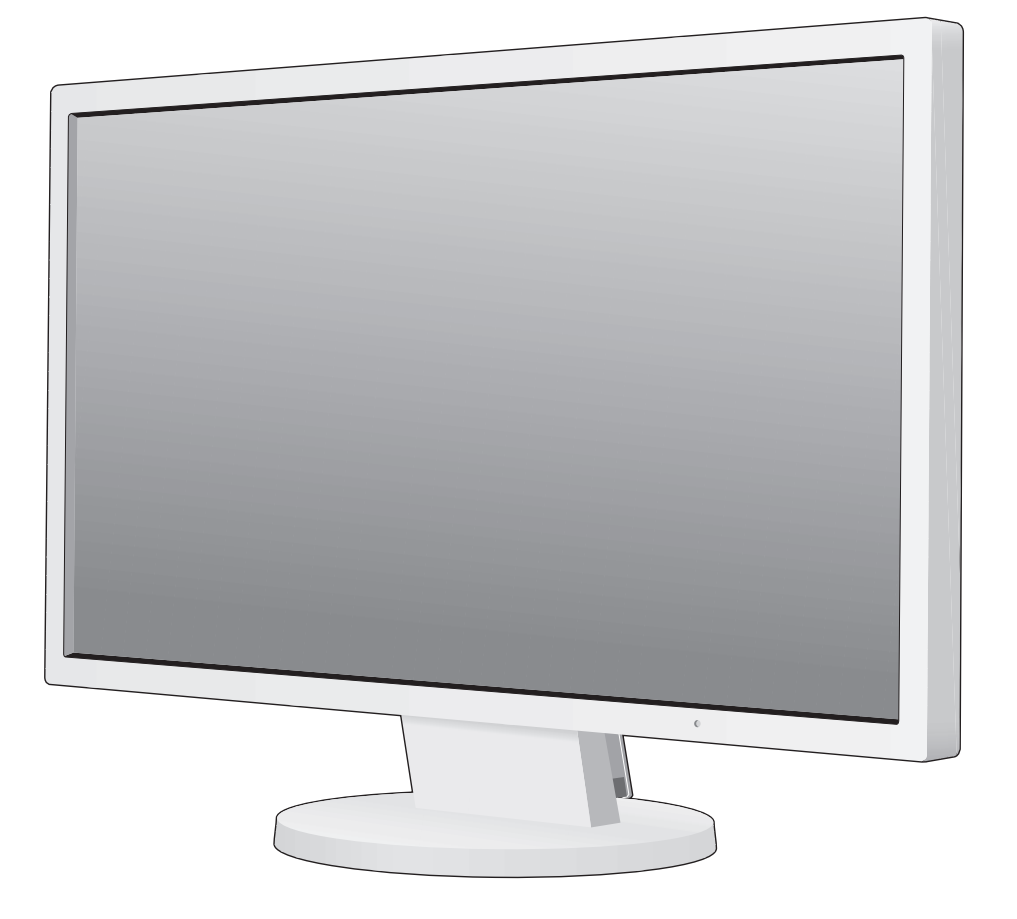

# Índice

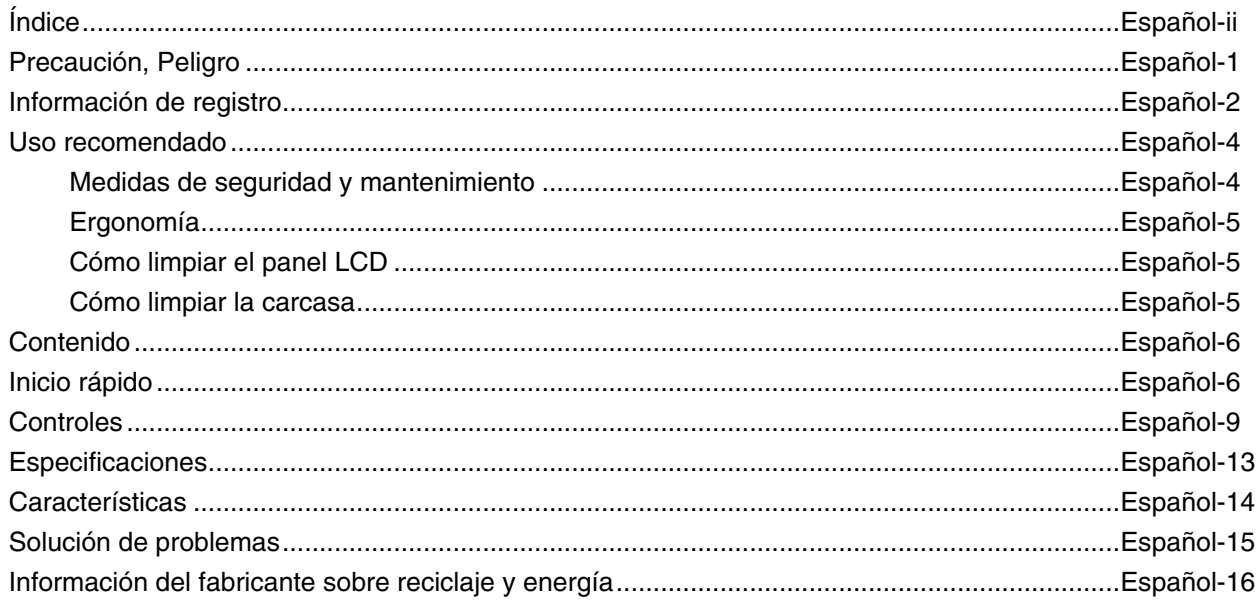

# **ADVERTENCIA**

PARA PREVENIR EL PELIGRO DE INCENDIO O DESCARGAS ELÉCTRICAS, NO EXPONGA ESTE PRODUCTO A LA LLUVIA O LA HUMEDAD. TAMPOCO UTILICE EL ENCHUFE POLARIZADO DE ESTE PRODUCTO CON UN RECEPTÁCULO DEL CABLE DE EXTENSIÓN U OTRAS TOMAS A MENOS QUE LAS PROLONGACIONES SE PUEDAN INSERTAR COMPLETAMENTE.

NO ABRA LA CAJA DEL MONITOR, YA QUE CONTIENE COMPONENTES DE ALTO VOLTAJE. DEJE QUE SEA EL PERSONAL DE SERVICIO CUALIFICADO QUIEN SE ENCARGUE DE LAS TAREAS DE SERVICIO.

 $\frac{1}{4}$ 

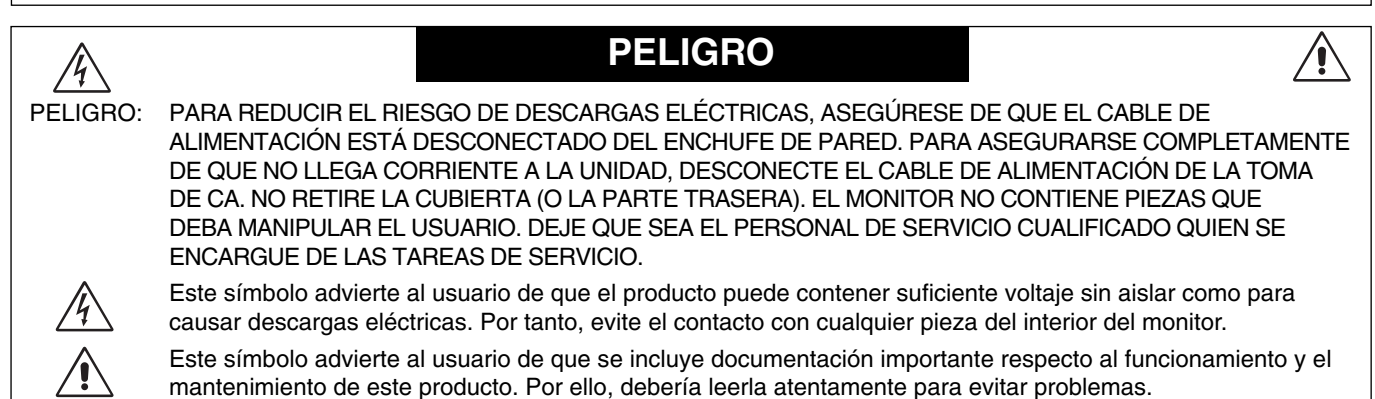

**PELIGRO:** Utilice el cable de alimentación que se suministra con el monitor según las indicaciones de la tabla que aparece a continuación. Si el equipo se le ha suministrado sin cable de alimentación, póngase en contacto con su proveedor. En los demás casos, utilice un cable de alimentación compatible con la corriente alterna de la salida de alimentación que esté homologado y cumpla las normas de seguridad de su país.

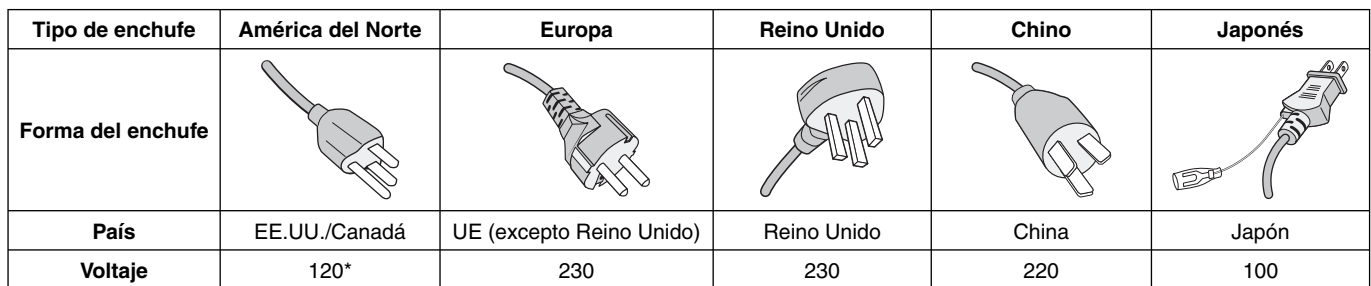

\* Para utilizar el monitor LCD con su alimentación de CA de 125-240 V, conecte un cable de alimentación adecuado al voltaje de la toma de corriente alterna en cuestión.

**NOTA:** Este producto sólo puede recibir asistencia técnica en el país en el que ha sido adquirido.

# **Información de la CFC**

- 1. Utilice los cables específicos que se suministran con el monitor en color AccuSync AS224WMi (M226BR) para no provocar interferencias en la recepción de radio y televisión.
	- (1) El cable de alimentación que utilice debe estar homologado y cumplir las normas de seguridad de EE.UU. y tener las siguientes características.

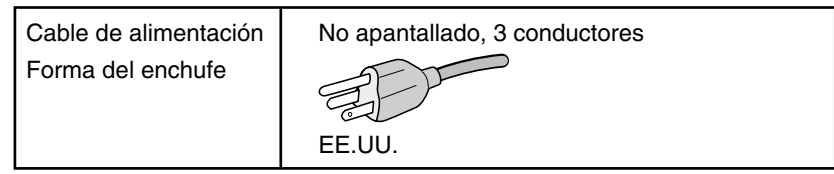

- (2) Utilice el cable de señal de vídeo apantallado que se incluye con el monitor. Si utiliza otros cables y adaptadores, puede causar interferencias en la recepción de radio y televisión.
- 2. Este equipo se ha examinado y se garantiza que cumple los límites de los aparatos digitales de clase B, conforme al capítulo 15 de las normas de la CFC. Estos límites se han concebido como medida de protección eficaz contra las interferencias dañinas en las instalaciones domésticas. Este equipo genera, utiliza y puede irradiar energía de radiofrecuencia y, si no se instala y utiliza de acuerdo con las instrucciones, podría generar interferencias que afectaran a la comunicación por radio. Sin embargo, no existe garantía de que no se produzcan interferencias en una instalación concreta. Si este equipo produjera interferencias que afectaran a la recepción de radio o televisión, lo cual se puede detectar apagando y encendiendo el equipo, el usuario puede intentar corregir las interferencias de una de las siguientes formas:
	- Cambie la orientación o la posición de la antena receptora.
	- Separe más el equipo y la unidad receptora.
	- Conecte el equipo a la toma de corriente en un circuito distinto de aquél al que esté conectada la unidad receptora.
	- Consulte a su proveedor o a un técnico especializado en radios o televisores para obtener ayuda adicional.

 Si fuera necesario, el usuario deberá ponerse en contacto con el proveedor o con un técnico especializado en radios o televisores para recibir otras indicaciones. El siguiente folleto, publicado por la Comisión Federal para las Comunicaciones (CFC), puede ser de utilidad para el usuario: "How to Identify and Resolve Radio-TV Interference Problems" ("Cómo identificar y resolver problemas de interferencias de radio y televisión"). Este folleto está editado por la imprenta del Gobierno de EE.UU. (U.S. Government Printing Office, Washington, D.C., 20402, Stock No. 004-000-00345-4).

# **Declaración de conformidad**

Este aparato cumple el capítulo 15 de las normas de la CFC. Su funcionamiento está sujeto a las siguientes condiciones: (1) Este dispositivo no puede producir interferencias dañinas y (2) acepta cualquier interferencia que reciba, incluidas las interferencias que pueden afectar al funcionamiento del equipo.

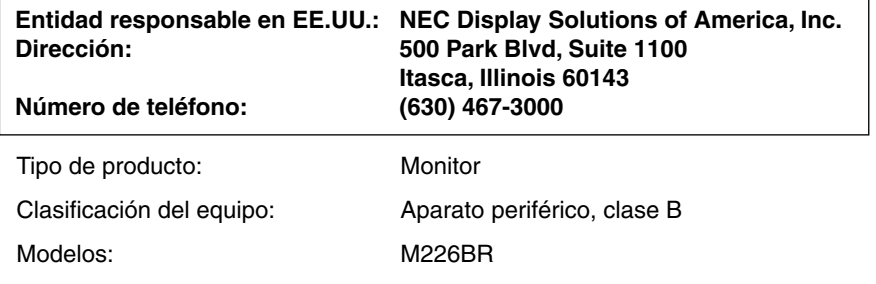

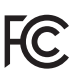

Por la presente certificamos que el equipo anteriormente mencionado se ajusta *a los estándares técnicos especifi cados en las normas de la CFC.*

- El uso básico previsto para este producto es el de un equipo técnico de información para oficinas o entornos domésticos.
- Su diseño está pensado para conectarse a un ordenador y no para visualizar señales de emisión por televisión.

Windows es una marca registrada de Microsoft Corporation. NEC es una marca registrada de NEC Corporation. ErgoDesign es una marca registrada de NEC Display Solutions, Ltd. en Austria, los países del Benelux, Dinamarca, Francia, Alemania, Italia, Noruega, España, Suecia y el Reino Unido.

 $\mathsf{\Gamma}\mathsf{\in}$ 

Todos los nombres de marca y de producto son marcas o marcas registradas de sus respectivas empresas. **ENERGY STAR** es una marca registrada de EE.UU.

Como socio de **ENERGY STAR**®, NEC Display Solutions of America, Inc. ha determinado que este producto cumpla las directrices de **ENERGY STAR** en cuanto al rendimiento energético. El emblema de **ENERGY STAR** no representa la aprobación AEP de ningún producto o servicio.

DisplayPort y el logotipo de conformidad de DisplayPort son marcas registradas propiedad de la Video Electronics Standards Association en Estados Unidos y en otros países.

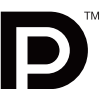

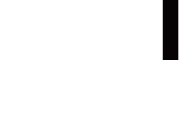

Español

# **Uso recomendado**

#### **Medidas de seguridad y mantenimiento**

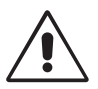

PARA GARANTIZAR EL RENDIMIENTO ÓPTIMO DEL PRODUCTO, TENGA EN CUENTA LAS SIGUIENTES INSTRUCCIONES AL CONFIGURAR Y UTILIZAR EL MONITOR EN COLOR ACCUSYNC LCD:

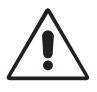

- **NO ABRA EL MONITOR.** El monitor no contiene piezas que deba manipular el usuario. Si se abren o retiran las cubiertas, existe el riesgo de sufrir descargas eléctricas peligrosas u otros daños. Las tareas de servicio deberá realizarlas un técnico cualificado.
- No vierta ningún líquido en la caja ni utilice el monitor cerca del agua.
- No inserte objetos de ningún tipo en las ranuras de la caja, porque podrían tocar puntos con tensión peligrosos y ser dañinos o letales, o causar descargas eléctricas, fuego o fallos en el equipo.
- No coloque objetos pesados en el cable de alimentación. Si éste se dañara, podrían producirse descargas o fuego.
- No coloque este producto sobre un carro, soporte o mesa inclinado o inestable, ya que el monitor podría caerse y producirse daños graves.
- El cable de alimentación que utilice debe estar homologado y cumplir las normas de seguridad de su país. (En Europa debería utilizarse el tipo H05VV-F 3G 0,75 mm2 .)
- En el Reino Unido, utilice un cable de alimentación homologado BS con enchufe moldeado que tenga un fusible negro (5A) instalado para utilizarlo con este monitor.
- No coloque objetos sobre el monitor ni utilice el monitor al aire libre.
- No doblegue el cable de alimentación.
- No utilice el monitor en zonas con altas temperaturas, húmedas, con polvo o con grasa.
- No cubra la abertura del monitor.
- Las vibraciones pueden dañar la luz posterior. No instale el monitor donde pueda quedar expuesto a vibraciones continuas.
- Si se rompe el monitor o el cristal, no toque el cristal líquido y tenga precaución.
- Para prevenir daños al monitor LCD causados por caídas provocadas por terremotos u otros seísmos, asegúrese de instalar el monitor en una ubicación estable y tome medidas para evitar que se caiga.

Si se dan algunas de estas circunstancias, interrumpa inmediatamente el suministro de corriente, desenchufe el monitor de la toma de corriente, sitúese en un lugar seguro y contacte con el personal de servicio cualificado. Si se usa el monitor en estas condiciones, podría caer, provocar incendios y descargas eléctricas:

- Si la base del monitor se ha resquebrajado o despegado.
- Si el monitor se ha tambaleado.
- Si el monitor despide un olor extraño.
- **•** Si el cable de alimentación o el enchufe está dañado.
- Si se ha derramado líquido o han caído objetos dentro del monitor.
- Si el monitor ha estado expuesto a la lluvia o el agua.
- Si el monitor se ha caído o se ha dañado la caja.
- Si el monitor no funciona con normalidad y ha seguido las instrucciones de servicio.

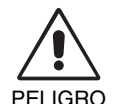

- **•** Coloque el monitor en un lugar debidamente ventilado para que el calor se disipe sin problemas. No bloquee las aberturas ventiladas ni coloque el monitor cerca de un radiador u otras fuentes de calor. No coloque nada sobre el monitor.
- El conector del cable de alimentación es el principal modo de desconectar el sistema de la tensión de alimentación. El monitor debería estar instalado cerca de una caja de enchufe de fácil acceso.
- Trate con cuidado el monitor al transportarlo. Guarde el embalaje. Podría necesitarlo para futuros transportes.
- No toque la pantalla LCD durante el transporte, el montaje o la instalación. Presionar la superficie del panel LCD puede causar daños importantes.

**Persistencia de la imagen:** La persistencia de la imagen se produce cuando en la pantalla permanece la "sombra" o el remanente de una imagen. A diferencia de los monitores CRT, la persistencia de la imagen de los monitores LCD no es permanente, pero se debe evitar visualizar patrones fijos en el monitor durante largos períodos de tiempo. Para eliminar la persistencia de la imagen, tenga apagado el monitor tanto tiempo como el que haya permanecido la imagen en la pantalla. Por ejemplo, si una imagen ha permanecido fija en el monitor durante una hora y aparece una "sombra" de esa imagen, debería tener el monitor apagado durante una hora para borrarla.

**NOTA:** Como en todos los dispositivos de visualización personales, NEC DISPLAY SOLUTIONS recomienda utilizar con regularidad un salvapantallas con movimiento siempre que la pantalla esté inactiva o apagar el monitor si no se va a utilizar.

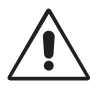

#### SI EL MONITOR ESTÁ SITUADO Y AJUSTADO CORRECTAMENTE, EL USUARIO SENTIRÁ MENOS FATIGA EN LOS OJOS, HOMBROS Y CUELLO. CUANDO COLOQUE EL MONITOR, COMPRUEBE LO SIGUIENTE:

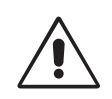

- Para garantizar el óptimo rendimiento, deje el monitor en marcha durante 20 minutos para que se caliente.
- Ajuste la altura del monitor de forma que la parte superior de la pantalla esté a la altura de los ojos o ligeramente por debajo. Sus ojos deben mirar ligeramente hacia abajo al observar el centro de la pantalla.
- Coloque el monitor a 40 cm de distancia de los ojos como mínimo y a 70 cm como máximo. La distancia óptima es de 50 cm.
- Descanse la vista periódicamente de 5 a 10 minutos cada hora enfocándola hacia un objeto situado a 6 metros como mínimo. Parpadee con frecuencia.
- Coloque el monitor en un ángulo de 90° respecto a las ventanas u otras fuentes de luz para evitar al máximo los brillos y reflejos. Ajuste la inclinación del monitor de modo que las luces del techo no se reflejen en la pantalla.
- Si el reflejo de la luz le impide ver adecuadamente la pantalla, utilice un filtro antirreflectante.
- Limpie la superficie del monitor LCD con un paño sin hilachas y no abrasivo. No utilice líquidos limpiadores ni limpiacristales.
- Ajuste los controles de brillo y contraste del monitor para mejorar la legibilidad.
- Utilice un atril para documentos y colóquelo cerca de la pantalla.
- Coloque aquello en lo que más fija la vista (la pantalla o el material de referencia) directamente enfrente de usted para evitar tener la cabeza girada al teclear.
- Evite visualizar patrones fijos en el monitor durante largos períodos de tiempo. De ese modo, evitará la persistencia de la imagen (efectos post-imagen).
- Parpadee con frecuencia. Los ejercicios oculares ayudan a reducir la tensión ocular. Póngase en contacto con su oftalmólogo. Revise su vista con regularidad.

#### **Ergonomía**

Para conseguir las máximas ventajas ergonómicas, recomendamos que:

- Para evitar la fatiga ocular, ajuste el brillo a un nivel moderado. Coloque una hoja de papel en blanco al lado de la pantalla LCD como referencia de luminancia.
- No coloque el control del contraste en la posición máxima.
- Utilice los controles de tamaño y posición predefinidos con señales estándar.
- Utilice la configuración de color predefinida.
- Utilice señales no entrelazadas con un velocidad de regeneración de la imagen vertical de 60-75 Hz.
- No utilice el color azul primario en un fondo oscuro, ya que no se ve fácilmente y, dado que el contraste es insuficiente, podría fatigarle la vista.

#### **Cómo limpiar el panel LCD**

- Cuando el panel LCD esté sucio, límpielo cuidadosamente con un paño suave.
- No frote el panel LCD con materiales rugosos o ásperos.
- No presione la superficie del panel LCD.
- No utilice productos de limpieza con ácidos orgánicos, ya que la superficie del LCD se puede deteriorar o incluso cambiar de color.

#### **Cómo limpiar la carcasa**

- Desconecte el cable de alimentación
- Limpie con cuidado la carcasa utilizando un paño suave
- Para limpiar la carcasa, humedezca el paño con detergente neutro y agua, páselo por la carcasa y repáselo con otro paño seco.
- **NOTA:** La superficie de la carcasa está formada por una gran cantidad de materiales plásticos. NO la limpie con benceno, diluyente, detergente alcalino, detergente con componentes alcohólicos, limpiacristales, cera, abrillantador, jabón en polvo ni insecticida. Procure que la carcasa no permanezca en contacto con goma o vinilo durante mucho tiempo. Estos tipos de líquidos y de tejidos pueden hacer que la pintura se deteriore, se resquebraje o se despegue.

Para obtener más información sobre cómo conseguir un entorno de trabajo saludable, escriba a la American National Standard for Human Factors Engineering of *Computer Workstations (ANSI/HFES 100-2007). The Human Factors Society, Inc. P.O. Box 1369, Santa Monica, California 90406.*

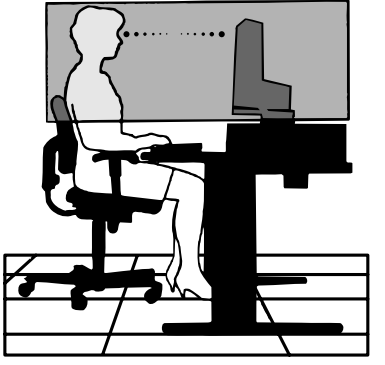

# **Contenido**

Su nueva caja\* de monitor LCD AccuSync NEC debería contener:

- Un monitor LCD AccuSync con base inclinable
- Cable de audio
- Cable de alimentación
- Cable de señal de vídeo (Mini D-SUB de 15 clavijas macho a mini D-SUB de 15 clavijas macho)
- Manual de configuración
- **Base**
- Pasacables

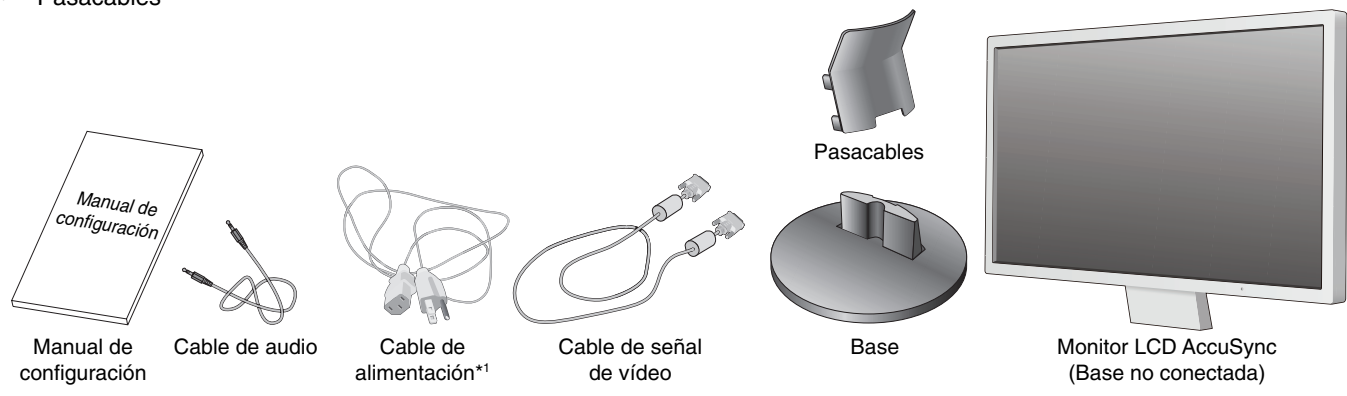

- \* *Recuerde conservar la caja y el material de embalaje originales para poder transportar el monitor en el futuro.*
- \*1 *El tipo de cable incluido depende del destino de entrega del monitor LCD.*

# **Inicio rápido**

Para sujetar el soporte de la base al soporte del LCD:

1. Sujete el soporte de la base al soporte. Los tornillos de bloqueo del soporte de la base deben encajar en el orificio del soporte (figura S.1).

Para conectar el monitor LCD AccuSync a su sistema, siga estas indicaciones:

- 1. Desconecte su ordenador.
- 2. **Para un PC con salida DisplayPort:** conecte el cable DisplayPort al conector de la tarjeta de visualización de su sistema (figura A.1).

**Para un PC o MAC con salida digital DVI:** conecte el cable de señal DVI al conector Soporte de la tarjeta de visualización de su sistema (**fi gura A.2**). Apriete todos los tornillos.

**Para un PC con salida analógica:** conecte un cable de señal del mini D-SUB de 15 clavijas al conector de la tarjeta de visualización de su sistema (figura A.3).

Para MAC con salida Thunderbolt: conecte un mini DisplayPort a un adaptador DisplayPort de un ordenador y luego conecte el cable de DisplayPort al adaptador y a la pantalla (figura A.4).

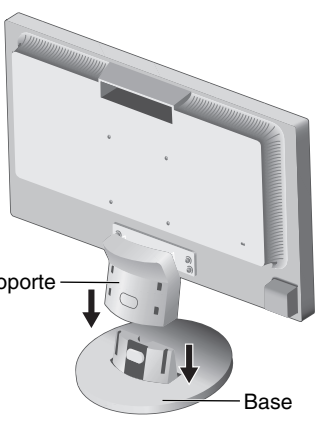

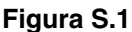

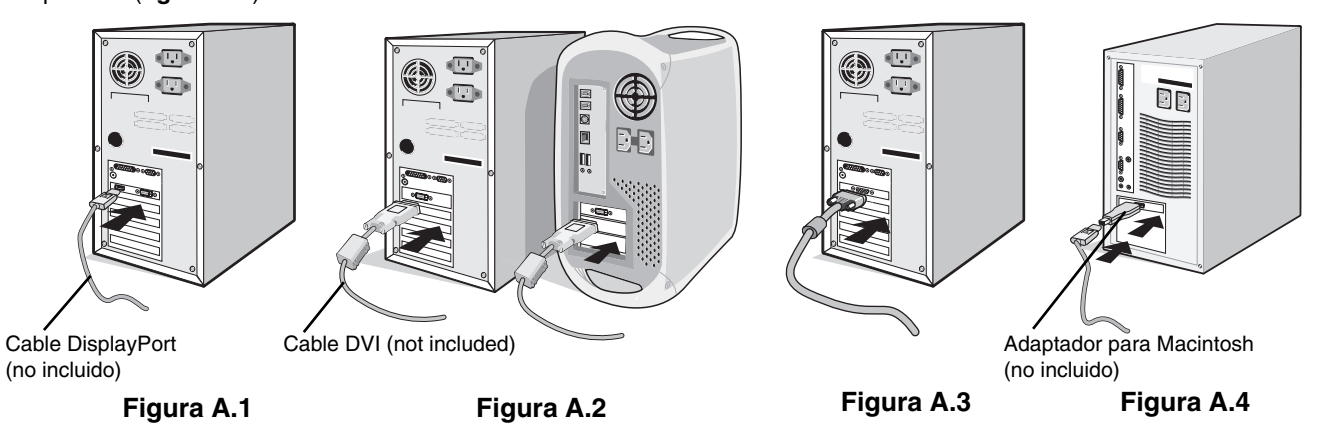

**NOTA:** 1. Cuando quite el cable DisplayPort, mantenga pulsado el botón de arriba para evitar el bloqueo. 2. Utilice un cable DisplayPort certificado por DisplayPort.

- 3. Conecte el mini D-SUB de 15 clavijas del cable de señal de vídeo y el cable de audio al conector adecuado en la parte posterior del monitor (*figura B.1*). Conecte los auriculares (no incluidos) al conector apropiado de la parte izquierda del monitor (figura D.1).
- 4. Conecte un extremo del cable de alimentación al monitor y el otro a la toma de corriente. Introduzca el cable de señal de vídeo y el de alimentación en el pasacables (figura C.1).

**NOTA:** asegúrese de que el cable está colocado dentro del pasacables para evitar daños en él y el monitor.

**NOTA:** consulte el apartado Peligro de este manual para asegurarse de que selecciona el cable de alimentación adecuado.

5. Encienda el monitor y el ordenador con el botón de encendido (**fi gura D.1**).

Cable de alimentación

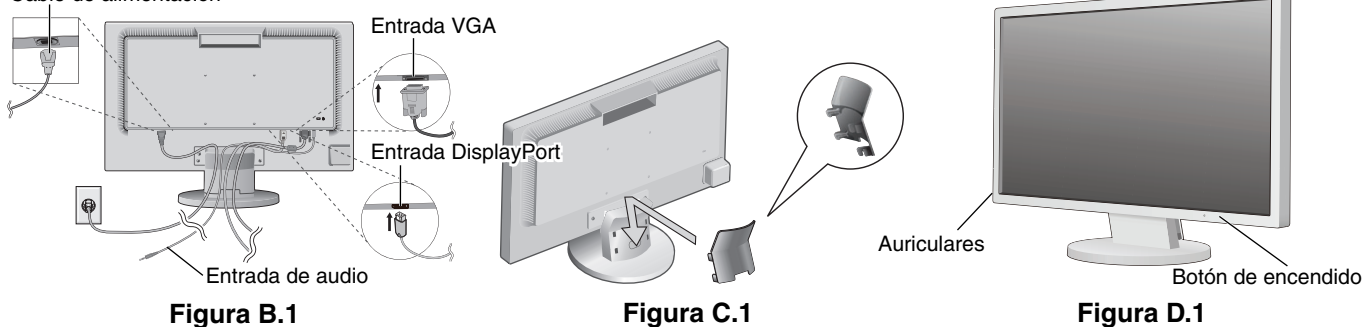

- 6. La función No Touch ajusta automáticamente el monitor con la configuración óptima inicial en la mayoría de cadencias. Para llevar a cabo otros ajustes, utilice los siguientes controles de OSD:
	- Contraste de autoajuste (sólo para entradas analógicas)
	- Auto ajuste (sólo para entradas analógicas)

 Consulte el apartado **Controles** de este manual del usuario si desea obtener una descripción detallada de estos controles OSD.

**NOTA:** si surgiera algún problema, consulte el apartado **Solución de problemas** de este manual del usuario.

## **Inclinación**

Sostenga el monitor por ambos lados con las manos y ajuste la inclinación que desee (**fi gura TS.1**).

# **Cómo retirar el soporte del monitor para el montaje**

Para montar el monitor de otra forma:

- 1. Desconecte todos los cables.
- 2. Coloque el monitor boca abajo en una superficie no abrasiva (figura R.1).
- 3. Retire los 4 tornillos que unen el monitor al soporte y retire el soporte como se indica (figura R.2). El monitor ya está preparado para montarlo de otro modo.
- 4. Conecte el cable de CA y el cable de señal a la parte posterior del monitor (**fi gura R.3**).
- 5. Repita el proceso en sentido inverso para volver a montar el soporte.
- **NOTA:** utilice sólo métodos de montaje alternativos compatibles con VESA.
- **NOTA:** retire el soporte del monitor con cuidado.

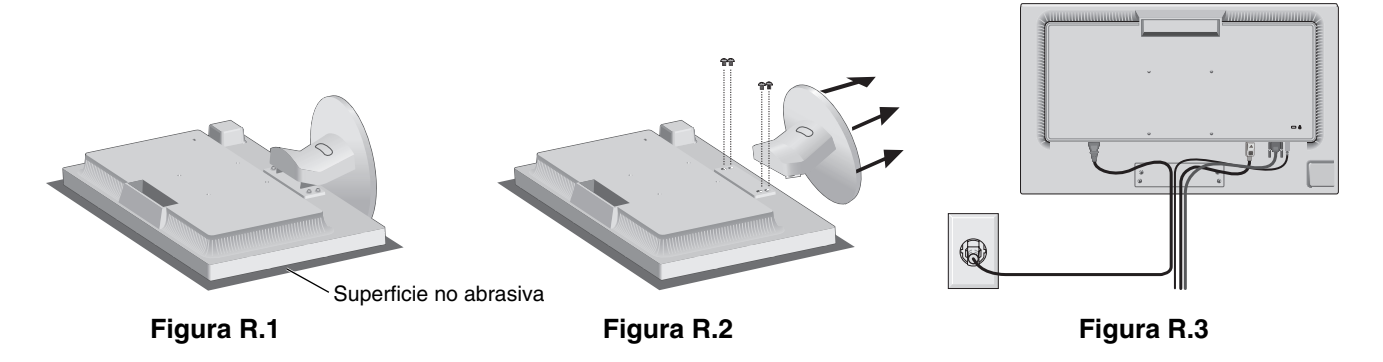

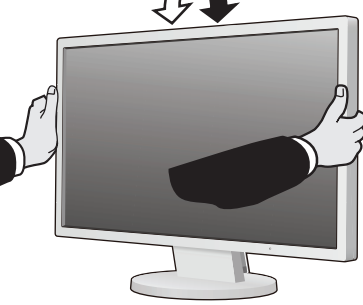

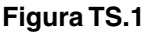

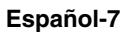

## **Retire la base del soporte**

**NOTA:** desmonte el soporte de la base siempre que vaya a transportar el monitor.

- 1. Coloque el monitor boca abajo en una superficie no abrasiva (figura R.1).
- 2. Con el dedo, presione el botón para desbloquearlo (figura R.4).
- 3. Sin dejar de pulsar el botón, extraiga la base del soporte (*figura R.4*).

## **Instale un brazo flexible**

Este monitor LCD está diseñado para ser utilizado con un brazo flexible.

Para el montaje, utilice los tornillos (4) y colóquelos tal como se muestra en la imagen. Para cumplir las normas de seguridad, el monitor debe estar montado a un brazo que garantice la estabilidad necesaria teniendo en cuenta el peso del monitor.

Peligro: Utilice ÚNICAMENTE los 4 tornillos que retiró del soporte o los tornillos especificados (figura F.1) para evitar dañar el monitor o el soporte.

Para cumplir las normas de seguridad, el monitor debe estar montado a un brazo que garantice la estabilidad necesaria teniendo en cuenta el peso del monitor. El monitor LCD sólo debería utilizarse con un brazo homologado (por ejemplo, de la marca TUEV GS).

**NOTA:** Apriete todos los tornillos (Fuerza de sujeción recomendada: 98 - 137 N•cm).

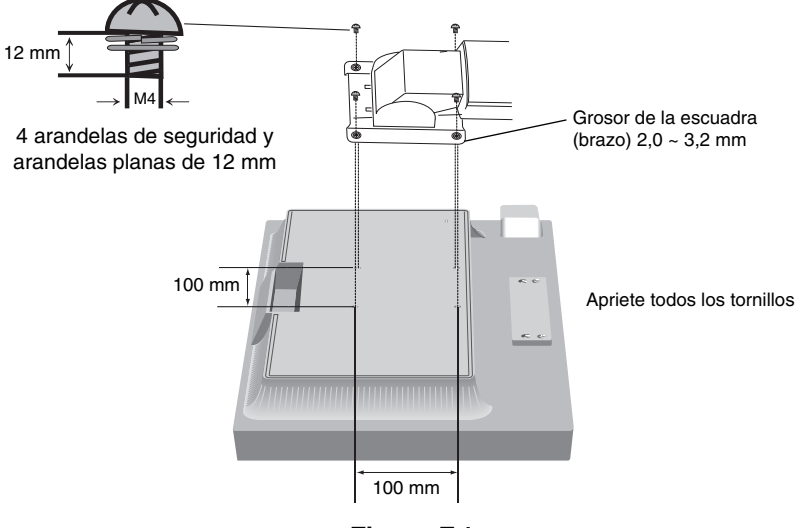

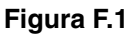

### **Especificaciones**

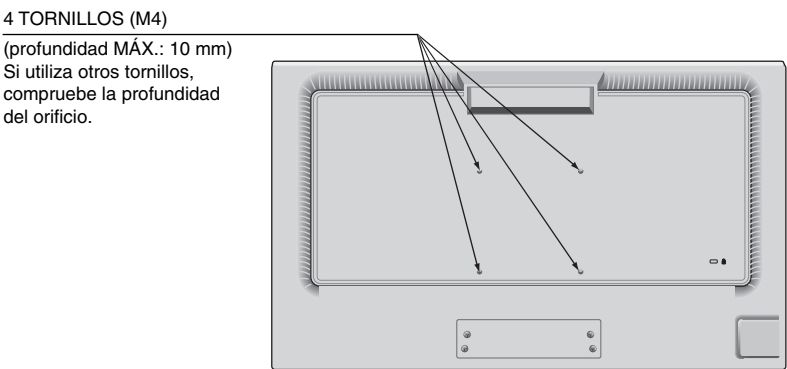

Peso del conjunto del monitor: 3,7 kg (MÁX.)

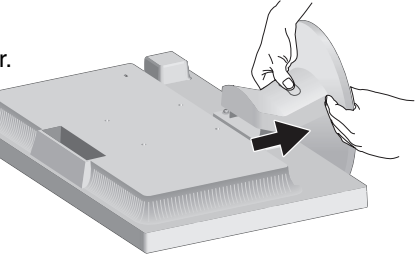

**Figura R.4**

# **Funciones de los controles OSD (On-Screen Display)**

**1. Funciones básicas de las teclas táctiles situadas en la parte frontal del monitor**

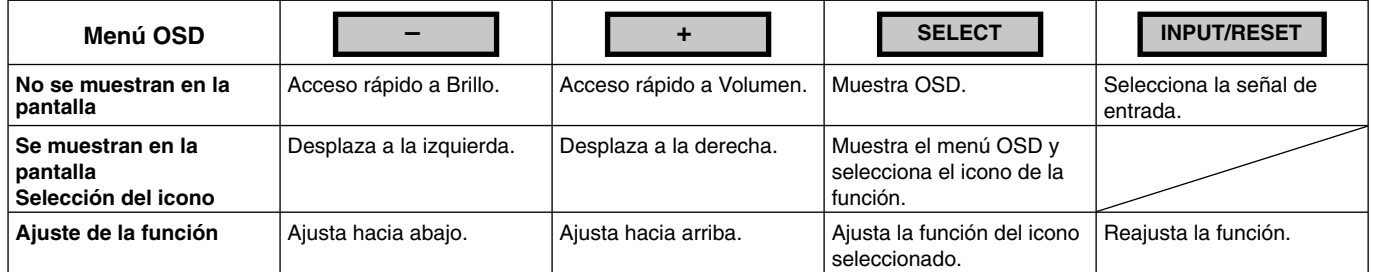

**NOTA:** Puede cambiar directamente al MODO REDUCCION LUZ AZUL tocando la tecla SELECT al menos durante 3 segundos.

#### **2. Estructura de OSD**

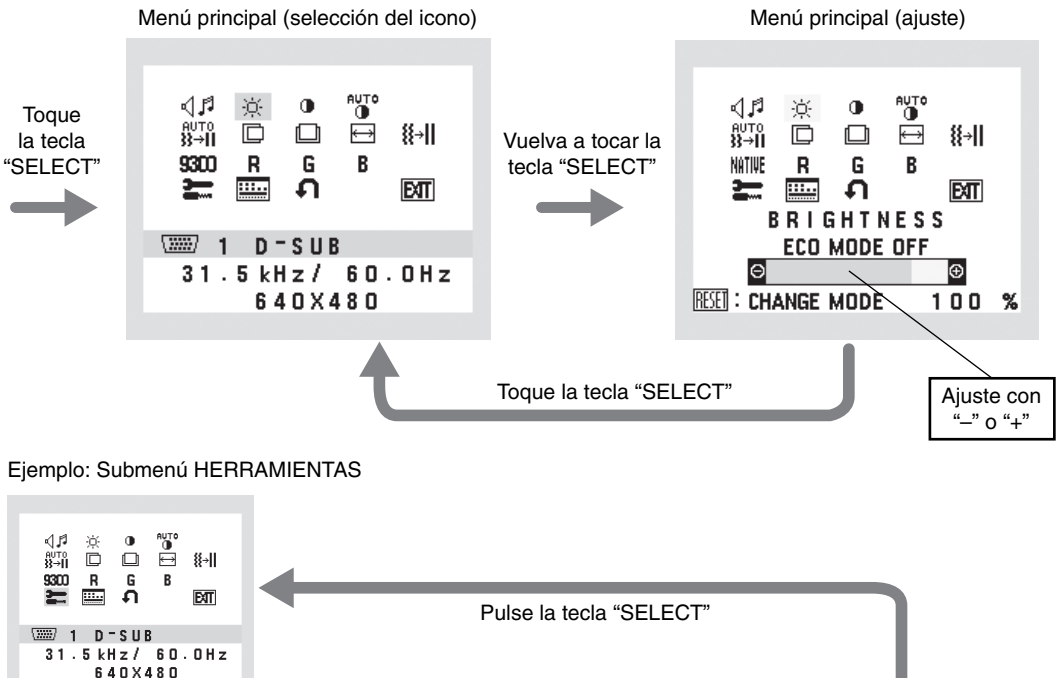

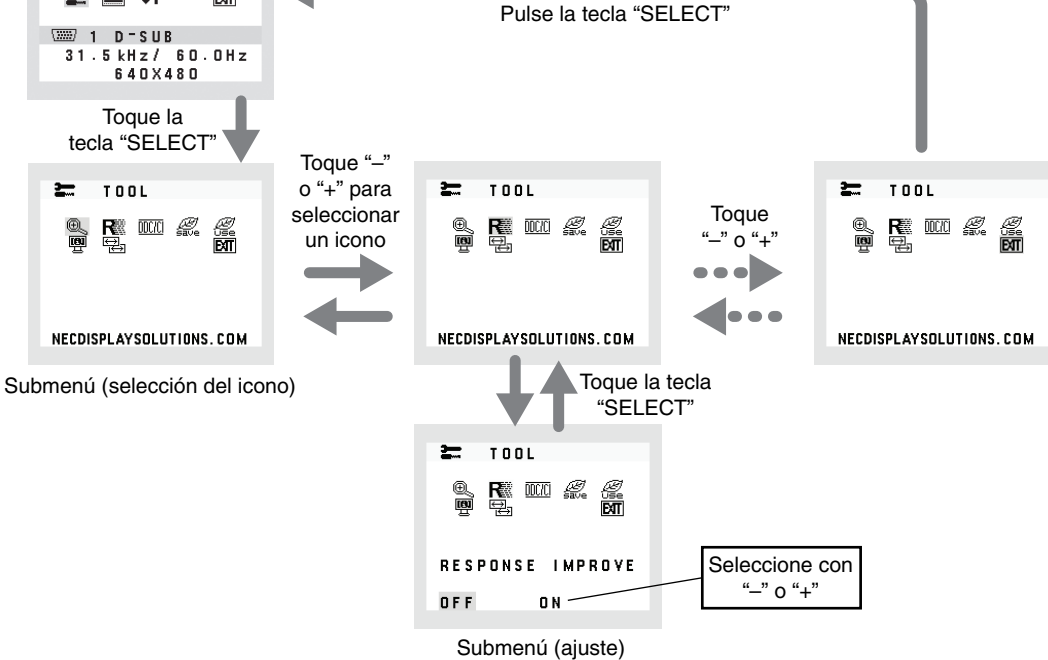

## **VOLUMEN**

Controla el volumen de los altavoces o auriculares. Para poner el altavoz en silencio, seleccione el icono Audio y toque la tecla "INPUT/RESET".

## **BRILLO**

Ajusta el brillo de la imagen global y del fondo.

Para pasar al ECO MODE, toque la tecla "INPUT/RESET".

 **ECO MODE APAGADO:** Ajusta el brillo variable de 0 % a 100 %.

 **ECO MODE1:** Ajusta el brillo al 80 %.

 **ECO MODE2:** Ajusta el brillo al 40 %.

**NOTA:** Cuando el DV MODE está en ENCENDIDO, el ECO MODE está en APAGADO y no se puede cambiar.

## **CONTRASTE**

Ajusta el brillo de la imagen respecto al fondo.

Para pasar al DV MODE, seleccione el icono CONTRASTE, configure DV MODE en APAGADO y toque la tecla "INPUT/RESET".

**DV MODE (MODO DV):** Ajusta el brillo mediante la detección de las áreas negras de la pantalla y lo mejora. **NOTA:** CONTRASTE y DV MODE pueden ajustarse cuando se ha seleccionado un ajuste distinto de L/B para CONTROL DEL COLOR.

# **AUTO CONTRASTE AUTOM. (Sólo entradas analógicas)**

Ajusta automáticamente la imagen que aparece para las entradas de vídeo no estándar.

 **AUTO AJUSTE (Sólo entradas analógicas)**

Ajusta automáticamente la configuración de Image Position (Posición de la imagen), Anchura y Estabilidad.

## **IZDA./DCHA. (Sólo entradas analógicas)**

Controla la posición horizontal de la imagen en el área de visualización de la pantalla.

## **ABAJO/ARRIBA (Sólo entradas analógicas)**

Controla la posición vertical de la imagen en el área de visualización de la pantalla.

## **ANCHURA (Sólo entradas analógicas)**

Ajusta el tamaño horizontal aumentando o reduciendo esta configuración.

### **ESTABILIDAD (Sólo entradas analógicas)**

Mejora el enfoque, la claridad y la estabilidad de la imagen aumentando o reduciendo esta configuración.

### **NITHE SISTEMAS DE CONTROL DEL COLOR**

Con el preajuste de seis colores (9300/7500/sRGB/USER/NATIVE / L/B) se selecciona la configuración del color deseada.

**NOTA:** Puede cambiar directamente al MODO REDUCCION LUZ AZUL tocando la tecla SELECT al menos durante 3 segundos.

 Para cambiar a otros ajustes desde el modo L/B, toque la tecla SELECT para que se muestre el menú OSD y entre en el control COLOR.

Cuando está seleccionado L/B en el control COLOR, CONTRASTE y DV MODE están desactivados.

### **ROJO**

Aumenta o disminuye el Rojo. El cambio aparecerá en la pantalla.

### **VERDE**

Aumenta o disminuye el Verde. El cambio aparecerá en la pantalla.

## **B** AZUL

Aumenta o disminuye el Azul. El cambio aparecerá en la pantalla.

## **HERRAMIENTAS**

Seleccionando HERRAMIENTAS se accede al submenú. Véase la página 11.

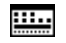

### **EXAMPLE HERRAMIENTAS OSD**

Seleccionando HERRAMIENTAS OSD se accede al submenú. Véase la página 12.

# **CONF. DE FÁBRICA**

La selección de Ajustes de fábrica le permite restablecer todos los ajustes de control de OSD a los ajustes de fábrica, excepto SILENCIO, AHORRO DE CO2, USO DE CO2 e INFORMACIÓN DE LA SEÑAL. Podrá restablecer cada configuración resaltando el control correspondiente y tocando la tecla INPUT/RESET.

# **EXIT** EXIT

Con EXIT podrá salir del menú/submenú de OSD.

# **HERRAMIENTAS**

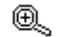

# **EXPANSIÓN**

Selecciona el modo de zoom.

Esta función trabaja cuando la cadencia de la señal de entrada está por debajo de la resolución estándar. **COMPLETA:** La imagen se amplía hasta ocupar toda la pantalla, independientemente de cuál sea la resolución. **ASPECTO:** La imagen se amplía sin modificar la relación entre la altura y la anchura.

## **MEJORAR LA RESPUESTA**

Activa o desactiva la función Mejorar la respuesta. La mejora de la respuesta reduce la imagen borrosa en imágenes en movimiento.

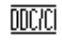

**DDC/CI** 

Esta función permite configurar DDC/CI como ENCENDIDO o APAGADO.

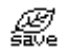

## *A***</u> AHORRO DE CO2**

Muestra la información del ahorro de CO2 estimado en kg. El factor de reducción de emisiones de CO2 en el cálculo de ahorro de CO2 se basa en OECD (edición 2008). Podrá restablecer la información del ahorro de CO2 tocando la tecla INPUT/RESET.

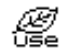

## **USO DE CO2**

Muestra la información sobre el uso aproximado de CO2, en kg. Se trata de un estimado aritmético, no del valor real de la medición. El factor de reducción de emisiones de CO2 en el cálculo de uso de CO2 se basa en OECD (edición 2008). Podrá restablecer la información del uso de CO2 tocando la tecla INPUT/RESET.

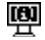

## **INFORMACIÓN MONITOR**

Indica el número de modelo y de serie del monitor.

## **ENTRADA SONIDO (Solo DisplayPort)**

Esta función selecciona AUDIO IN (ENTRADA DE AUDIO) o DP.

## **E** RESOLUCIÓN ENTRADA (Sólo entradas analógicas)

Esta función está activada cuando el usuario selecciona una de las cadencias de la señal de entrada especiales que figuran a continuación.

Seleccione uno de estos pares de resoluciones como prioridad de señal de entrada:

1280 x 768 o 1360 x 768 o 1366 x 768 (resolución vertical 768),

1600 x 900 o 1280 x 960 (frecuencia horizontal 60 kHz, frecuencia vertical 60 Hz),

1400 x 1050 o 1680 x 1050 (resolución vertical 1050).

# **HERRAMIENTAS OSD**

## **IDIOMA**

Los menús del control OSD están disponibles en nueve idiomas.

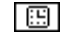

### **DURACIÓN OSD**

El menú de control de OSD permanecerá activado mientras se esté utilizando. En el submenú DURACIÓN OSD puede indicar cuánto tiempo debe transcurrir desde que se toca por última vez una tecla del menú de control de OSD hasta que éste se desconecta. La opción preconfigurada permite un mínimo de 10 segundos y un máximo 120, variable en intervalos de 5 segundos.

## **BLOQUEO OSD**

Este control bloquea totalmente el acceso a todas las funciones de control de OSD excepto VOLUMEN, BRILLO y CONTRASTE. Para activar la función de BLOQUEO OSD, acceda al submenú HERRAMIENTAS OSD, seleccione "BLOQUEO OSD", toque "INPUT/RESET" y la tecla "+" simultáneamente hasta que aparezca el indicador "BLOQUEO OSD". Para desactivarla, toque la tecla SELECT y después repita los mismos pasos hasta que aparezca en pantalla el menú principal de OSD.

### **INFORMACIÓN DE LA SEÑAL**

Si selecciona "ENCENDIDO", el monitor muestra el "MENÚ ENTRADA DE VÍDEO" tras cambiar la entrada. Si selecciona "APAGADO", el monitor no muestra el "MENÚ ENTRADA DE VÍDEO" tras cambiar la entrada.

## **Mensaje de advertencia OSD**

Los menús Precaución OSD aparecen al tocar la tecla SELECT.

**NO HAY SEÑAL:** esta función avisa al usuario cuando no se recibe ninguna señal. Una vez conectada la alimentación, cuando se modifica la señal de entrada o el vídeo no está activo, aparecerá la ventana NO HAY SEÑAL. **FUERA DE RANGO:** Esta función recomienda optimizar la resolución y la velocidad de regeneración de la imagen. El menú FUERA DE RANGO puede aparecer después de encender el monitor, al modificar la señal de entrada o si la cadencia de la señal de vídeo no es la adecuada.

# **Especificaciones**

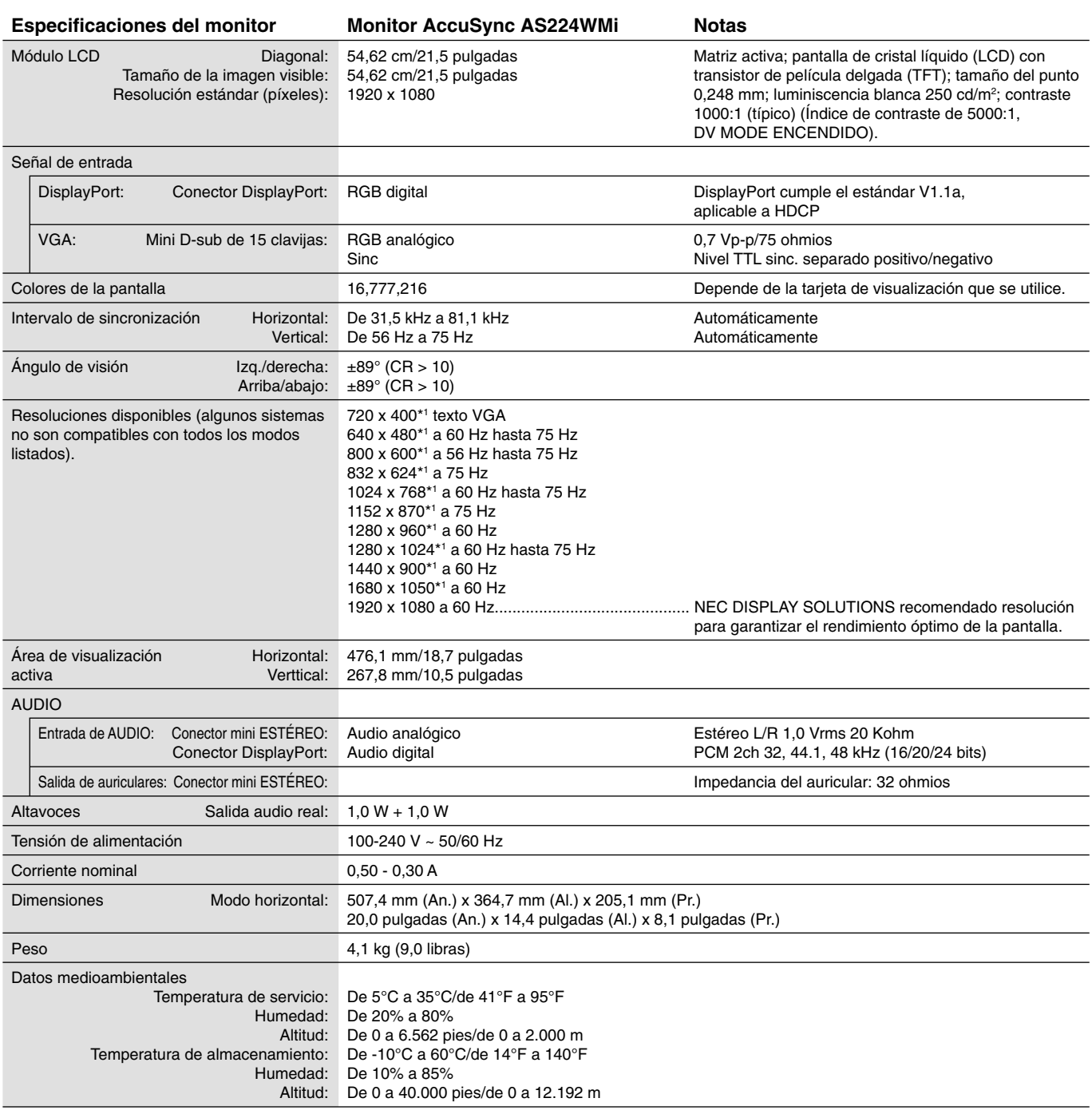

\*1 Resoluciones interpoladas: si las resoluciones son inferiores a los píxeles del módulo LCD, el aspecto del texto será diferente. Esto es normal y necesario en el caso de todas las tecnologías de pantallas planas actuales cuando se visualiza la pantalla completa con resoluciones no estándar. En las pantallas planas, cada punto de la pantalla es un píxel, por lo que para ampliar las resoluciones a toda la pantalla, se debe interpolar la resolución.

NOTA: Reservado el derecho a modificar las especificaciones técnicas sin previo aviso.

# **Características**

Superficie de apoyo reducida: es la solución ideal para entornos con limitaciones de espacio, pero que requieren una gran calidad de imagen. Gracias a su reducida superficie de apoyo y su ligereza, el monitor se puede mover y transportar fácilmente de un lugar a otro.

Color Control Systems (Sistemas de control del color): permite ajustar los colores de la pantalla y configurar la precisión del color del monitor según diversos estándares.

**Controles OSD (On-Screen-Display):** permiten ajustar rápida y fácilmente todos los elementos de la imagen de la pantalla con sólo utilizar los menús que aparecen en ella.

El software NaViSet Administrator 2 proporciona una interfaz gráfica ampliada e intuitiva, lo que permite al usuario realizar un ajuste más sencillo de las configuraciones de visualización de OSD a través del PC en red.

**Auto ajuste No Touch (sólo para entradas analógicas):** ajusta automáticamente el monitor y lo optimiza a partir de la configuración inicial.

**Características de ErgoDesign:** mejoran la ergonomía, lo cual redunda en un entorno de trabajo más satisfactorio, protege la salud del usuario y permite ahorrar dinero. Los ejemplos incluyen controles OSD para ajustar la imagen rápida y fácilmente, la base inclinable para un mejor ángulo de visión, la superficie de apoyo pequeña y el cumplimiento de las directrices de TCO para emisiones menores.

**Plug and Play:** la solución de Microsoft<sup>®</sup> con el sistema operativo Windows® facilita la configuración y la instalación y permite que el monitor envíe directamente al ordenador sus características (por ejemplo, el tamaño de la imagen y las resoluciones posibles) y optimiza automáticamente el rendimiento de la imagen.

**Sistema Intelligent Power Manager (IPM):** ofrece métodos innovadores y ahorrativos que permiten que el monitor consuma menos energía cuando está conectado pero no se está utilizando, ahorra dos tercios del coste de energía del monitor, reduce las emisiones y disminuye el gasto de aire acondicionado en el lugar de trabajo.

**Tecnología de frecuencia múltiple:** ajusta automáticamente el monitor a la frecuencia de escaneo de la tarjeta de visualización mostrando la resolución necesaria.

Función FullScan: permite utilizar toda la pantalla en la mayoría de resoluciones, aumentando significativamente el tamaño de la imagen.

**Interfaz de montaje estándar VESA:** permite a los usuarios conectar el monitor MultiSync a cualquier brazo o escuadra de montaje supletorio compatible con la norma VESA.

**Impacto medioambiental:** la reducción máxima y típica anual de emisiones de CO2 de este monitor (promedio internacional) ronda los 25,0 kg (cálculo según: potencia en vatios x 8 horas al día x 5 días a la semana x 45 semanas al año x factor de conversión de potencia en emisiones). El factor de conversión se basa en la publicación de la OECD de emisiones globales de CO<sup>2</sup> (edición 2008). Este monitor tiene una reducción de emisiones de CO<sup>2</sup> de fábrica del orden de 39,0 kg. **Nota:** Las reducciones de emisiones de CO² de fábrica y en funcionamiento se calculan a partir de un algoritmo exclusivo desarrollado por NEC para sus monitores, y son exactas en el momento de la impresión NEC se reserva el derecho de publicar la actualización de valores de reducción de emisiones de CO².

**HDCP (sistema de protección del contenido digital de banda ancha):** HDCP es un sistema que impide la copia ilegal de los datos de vídeo que se envían a través de una señal digital. Si no logra ver material a través de la entrada digital, esto no significa necesariamente que el monitor esté funcionando mal. En ocasiones, la integración del sistema HDCP supone la protección de determinados contenidos y es posible que no se visualicen correctamente debido a la decisión o intención de la comunidad del sistema HDCP (Digital Content Protection, LLC).

**Luz azul baja:** este monitor dispone de una función que permite reducir la luz azul. Gracias a ella, la luz nociva procedente del monitor disminuye y evita la fatiga visual (véase la página 10).

**Sin parpadeos:** un sistema de luz de fondo especial reduce el parpadeo y disminuye la fatiga visual.

**Español** 

# **Solución de problemas**

#### **No hay imagen**

- El cable de señal debería estar completamente conectado a la tarjeta de visualización o al ordenador.
- La tarjeta de visualización debería estar completamente insertada en la ranura correspondiente.
- El interruptor de encendido frontal del monitor y el del ordenador deberían estar en la posición ON.
- Asegúrese de que se ha seleccionado un modo disponible en la tarjeta de visualización o el sistema que se está utilizando. (Consulte el manual de la tarjeta de visualización o del sistema para modificar el modo gráfico).
- Compruebe que el monitor y su tarjeta de visualización son compatibles y su configuración es la recomendada.
- Compruebe que el conector del cable de señal no está doblado ni tiene ninguna clavija hundida.
- Compruebe la entrada de señal.

#### **El botón de encendido no responde**

• Desconecte el cable de alimentación del monitor de la toma de corriente para apagar el monitor y reiniciarlo.

#### **Persistencia de la imagen**

- La persistencia de la imagen se produce cuando en la pantalla permanece la "sombra" de una imagen incluso después de que el monitor se haya apagado. A diferencia de los monitores CRT, la persistencia de la imagen de los monitores LCD no es permanente, pero se debe evitar visualizar patrones fijos en el monitor durante largos períodos de tiempo. Para eliminar la persistencia de la imagen, tenga apagado el monitor tanto tiempo como el que haya permanecido la imagen en la pantalla. Por ejemplo, si una imagen ha permanecido fija en el monitor durante una hora y aparece una "sombra" de esa imagen, debería tener el monitor apagado durante una hora para borrarla.
- **NOTA:** Como en todos los dispositivos de visualización personales, NEC DISPLAY SOLUTIONS recomienda utilizar con regularidad un salvapantallas con movimiento siempre que la pantalla esté inactiva o apagar el monitor si no se va a utilizar.

#### **Aparece el mensaje "FRECUENCIA EXCESIVA" (la pantalla está en blanco o sólo aparecen imágenes borrosas)**

- La imagen no se ve claramente (faltan píxeles) y aparece el mensaje de advertencia de OSD "FRECUENCIA EXCESIVA": la cadencia de las señales o la resolución son demasiado altos. Seleccione uno de los modos disponibles.
- El mensaje de advertencia de OSD "FRECUENCIA EXCESIVA" aparece en una pantalla en blanco: la frecuencia de señal está fuera del intervalo. Seleccione uno de los modos disponibles.

#### **La imagen es inestable, está desenfocada o aparecen ondas**

- El cable de señal debería estar bien conectado al ordenador.
- Desconecte el cable DP, toque la tecla "SELECT" y ajuste el valor del OSD con la tecla "-" o "+".
- Utilice los controles de ajuste de la imagen de OSD para enfocar y ajustar la visualización aumentando o reduciendo la precisión total. Cuando se modifica el modo de visualización, es posible que sea necesario reajustar las configuraciones de ajuste de la imagen de OSD.
- Compruebe que el monitor y su tarjeta de visualización son compatibles y la cadencia de las señales es la recomendada.
- Si el texto es ininteligible, pase al modo de vídeo no entrelazado y utilice una velocidad de regeneración de la imagen de 60 Hz.

#### **La imagen no es tan brillante**

- Asegúrese de que el MODO ECO está desactivado.
- El cable de señal debe estar totalmente conectado.
- La degradación del brillo de la pantalla LCD se produce debido a un uso prolongado o condiciones extremas de frío.
- Si el brillo aumenta o disminuye, asegúrese de que DV MODE esté configurado como APAGADO.

#### **El diodo luminoso del monitor no está encendido (***no aparece el color azul ni el ámbar***)**

• El interruptor de encendido debería estar en la posición de encendido y el cable de alimentación debería estar conectado.

#### **El tamaño de la imagen de la pantalla no está ajustado correctamente**

- Utilice los controles de ajuste de la imagen de OSD para aumentar o reducir el valor de ANCHURA.
- Asegúrese de que se ha seleccionado un modo disponible en la tarjeta de visualización o el sistema que se está utilizando. (Consulte el manual de la tarjeta de visualización o del sistema para modificar el modo gráfico).

#### **No hay imagen**

- Si no aparece la imagen en la pantalla, desconecte el botón de encendido y vuelva a conectarlo.
- Asegúrese de que el ordenador no se encuentra en el modo de ahorro de energía (toque el teclado o el ratón).

#### **No hay sonido**

- Compruebe que el cable del altavoz está conectado correctamente.
- Compruebe si está activada la función Silencio.
- Compruebe si el volumen de OSD está al mínimo.
- Compruebe que en Herramientas OSD esté seleccionado "ENTRADA SONIDO" cuando se utilice DisplayPort o HDMI.

#### **Variaciones de brillo con el paso del tiempo**

- Establezca DV MODE (MODO DV) en APAGADO para ajustar el brillo.
- NOTA: Cuando DV MODE está configurado como ENCENDIDO, el monitor ajusta el brillo automáticamente.

#### **Español-15**

# **Información del fabricante sobre reciclaje y energía**

NEC DISPLAY SOLUTIONS está muy comprometido con la protección del medio ambiente y considera el reciclaje una de las máximas prioridades de la empresa para reducir los daños al medio ambiente. Nuestro objetivo es desarrollar productos respetuosos con el medio ambiente y poner nuestro máximo empeño en ayudar a definir y cumplir las últimas normativas de organismos independientes como ISO (Organización Internacional de Normalización) y TCO (Confederación Sueca de Trabajadores Profesionales).

# **Cómo reciclar su producto NEC**

El objetivo del reciclado es mejorar el entorno mediante la reutilización, actualización, reacondicionamiento o recuperación de materiales. Los equipamientos dedicados al reciclaje garantizan que los componentes dañinos para el medio ambiente se manipulan y eliminan de la manera adecuada. Para asegurar que sus productos se reciclan de la forma más conveniente, **NEC DISPLAY SOLUTIONS ofrece una amplia variedad de procedimientos de reciclaje** y su consejo sobre la mejor forma de manipular sus productos para proteger el medio ambiente una vez que llegan al final de su vida útil.

Puede encontrar toda la información necesaria para desechar un producto y la información específica de cada país sobre los equipamientos de reciclaje disponibles en los siguientes sitios web:

**http://www.nec-display-solutions.com/greencompany/** (en Europa),

**http://www.nec-display.com** (en Japón) o

**http://www.necdisplay.com** (en EE.UU.).

## **Ahorro de energía**

Este monitor dispone de una función avanzada de ahorro de energía. Cuando se envía al monitor una señal DPM (administración de potencia de pantallas), se activa el modo de ahorro de energía. El monitor sólo dispone de un modo de ahorro de energía.

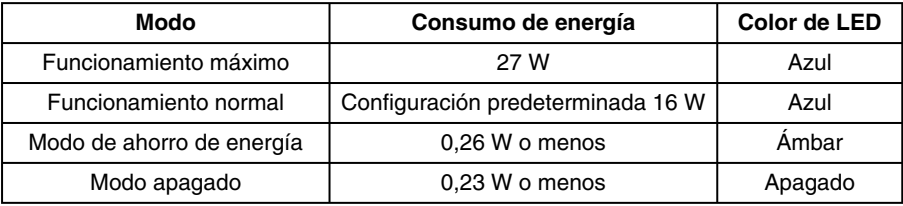

Para obtener más información, visite:

**http://www.necdisplay.com/** (en EE. UU.)

**http://www.nec-display-solutions.com/** (en Europa)

**http://www.nec-display.com/global/index.html** (internacional)

## **Marca de residuos de aparatos eléctricos y electrónicos (Directiva Europea 2012/19/UE)**

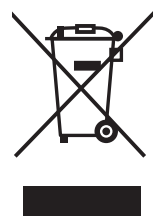

#### **En la Unión europea**

La transposición de esta directiva europea en cada estado miembro obliga a desechar el material eléctrico y electrónico que lleva la marca que se muestra a la izquierda por separado de los residuos domésticos comunes. En esta categoría se incluyen desde monitores hasta accesorios eléctricos, como cables de alimentación o de señal. Para desechar monitores NEC, siga las instrucciones de las autoridades locales, solicite información al respecto en el establecimiento donde haya adquirido el monitor o, si corresponde, siga las condiciones acordadas con NEC.

Esta marca en productos eléctricos o electrónicos sólo se aplica a los estados miembros actuales de la Unión Europea.

#### **Fuera de la Unión europea**

Para desechar productos eléctricos o electrónicos fuera de la Unión Europea, póngase en contacto con las autoridades locales para utilizar el método de desecho adecuado.